# **DC5H-C** 5位數微電腦型計數器 多段警報/ 類比輸出/ RS-485 **操作手冊**

#### 顯示面板與指示燈說明

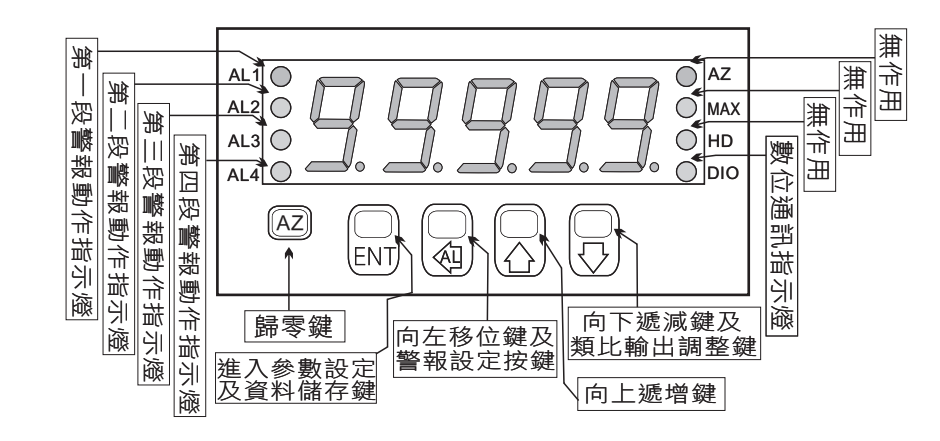

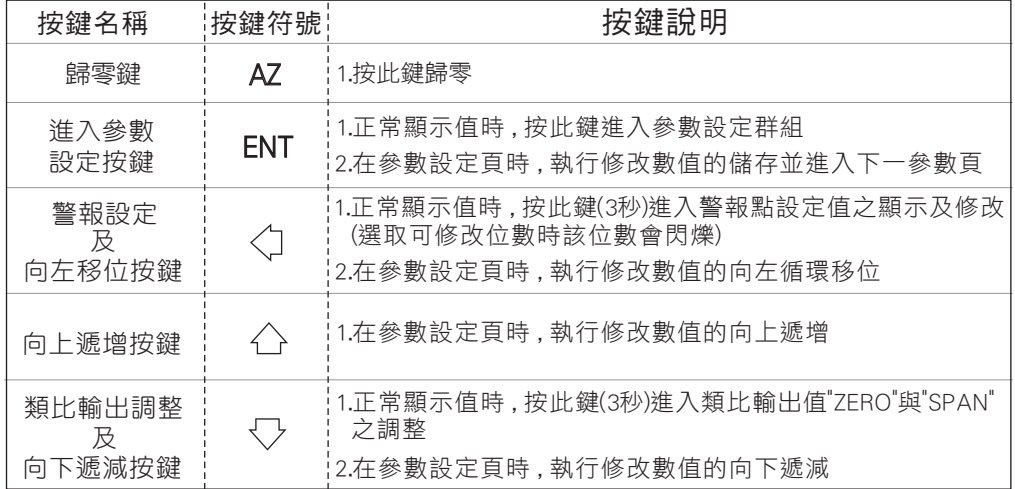

- ※1.以下操作流程畫面皆為(設定頁代號), 而可供修改之(設定值)會與 (設定頁代號)交替閃爍
	- 2.修改(設定值)皆以, 左移按鍵(<), 遞增按鍵(<), 遞減按鍵(<))修改並於 修改完成後務必按進入參數設定鍵(ENT)始能完成儲存
	- 3.若有修改通關密碼則務必牢記, 否則以後無法再度進入(參數設定)
	- 4.無論在任何畫面下同時按 遞增按鍵( ), 遞減按鍵( ) 或經過2分鐘後 即可返回正常顯示畫面

#### 正常畫面操作流程及顯示

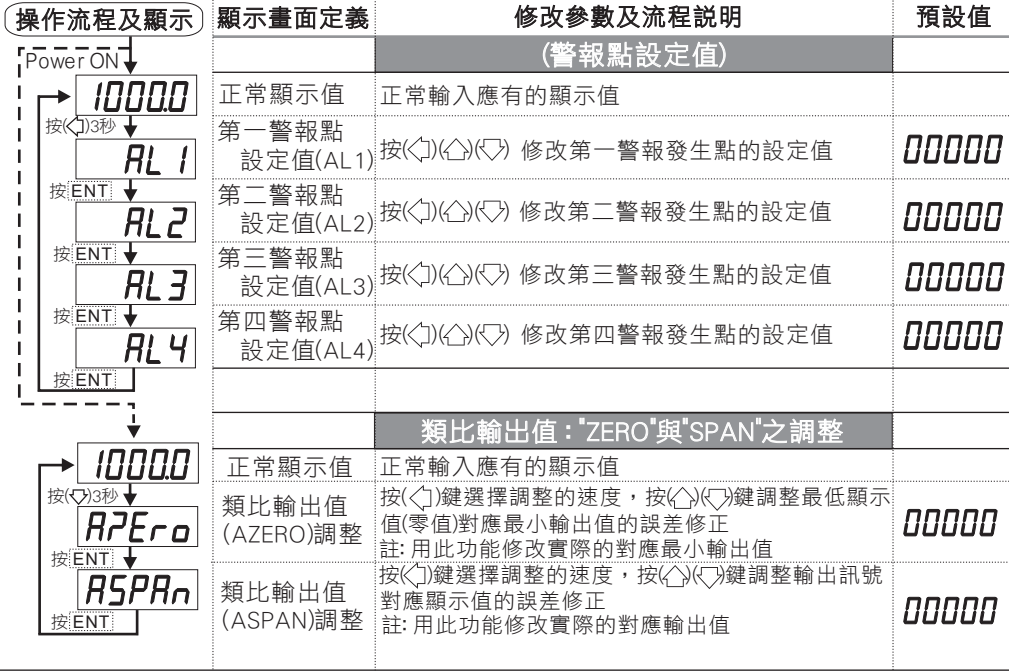

說明: 1. 參數設定架構分為 "系統參數(sys)" "警報輸出(rop)" "類比輸出(aop)" "數位通訊(dop)" 四組可修改參數的 "群組" 主頁

2. 可用 "向左移位鍵(◯)" 進行群組主頁之間 的循環切換 ,並用 "進入參數設定鍵(ENT) " 進入頁內修改所需要的功能及設定值

3. 有些功能若無訂製則其設定頁會有顯示亦可修改但功能是不存在

### 設定畫面操作流程及顯示

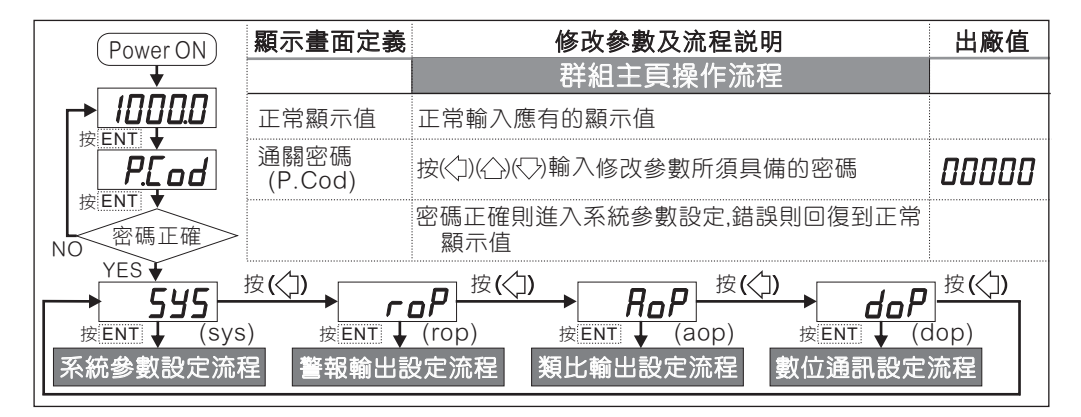

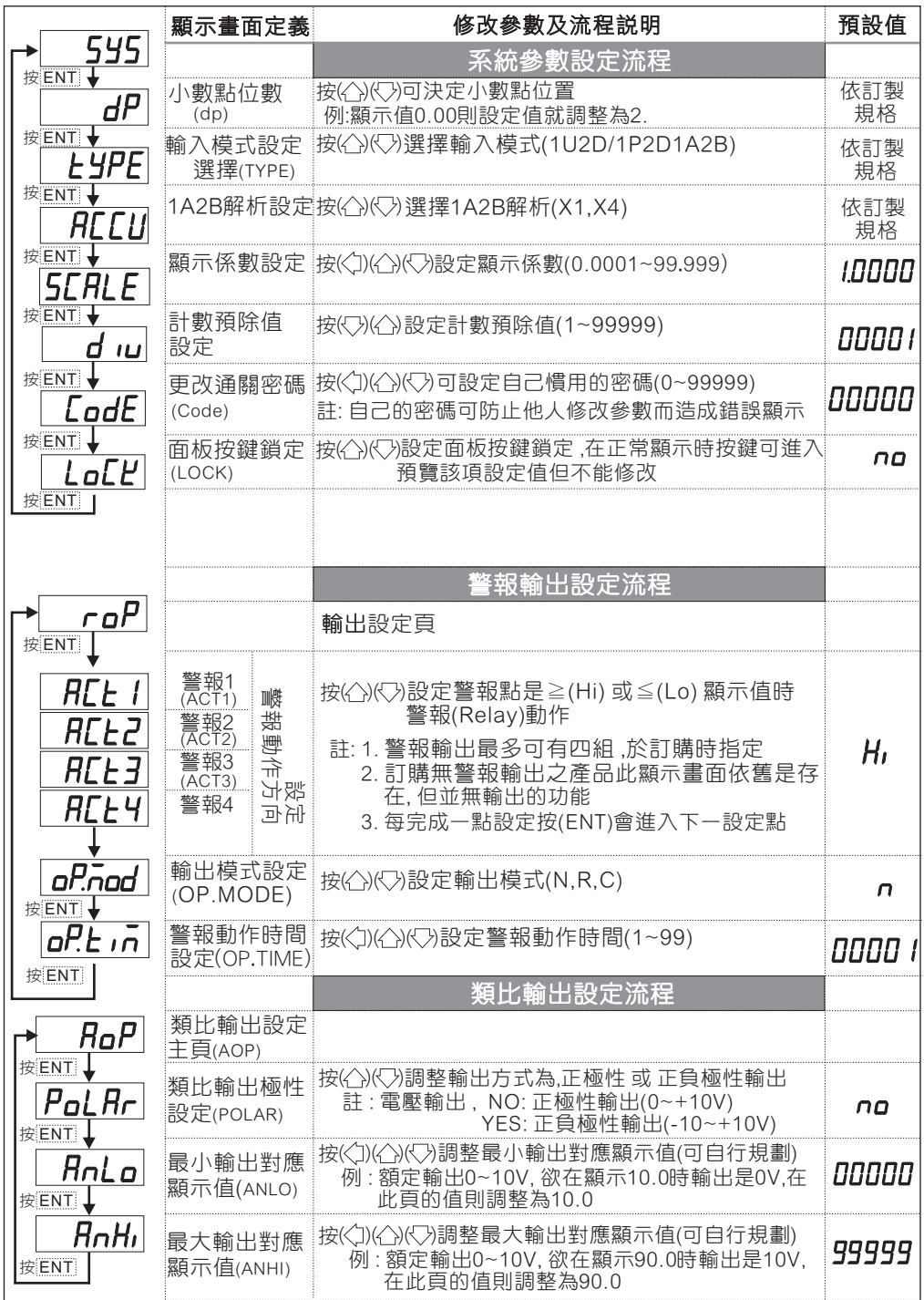

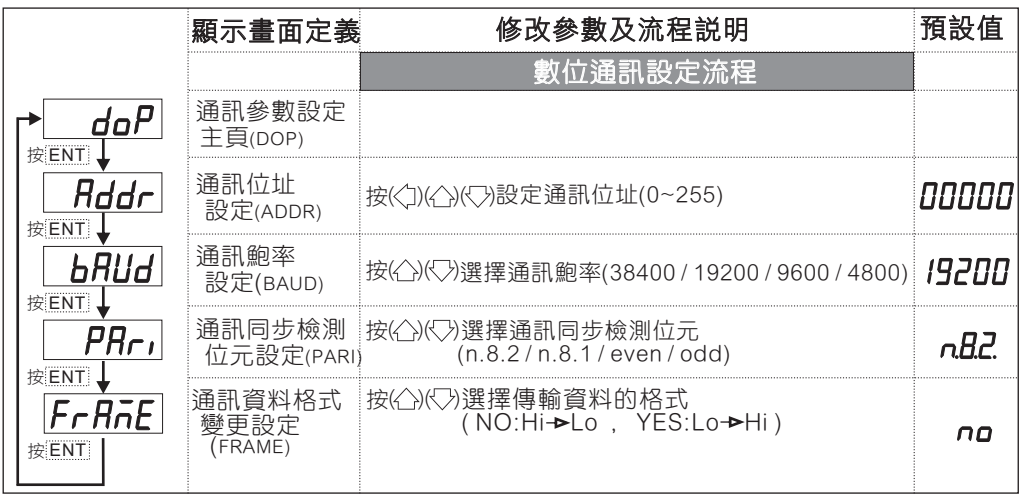

#### 異常畫面顯示說明

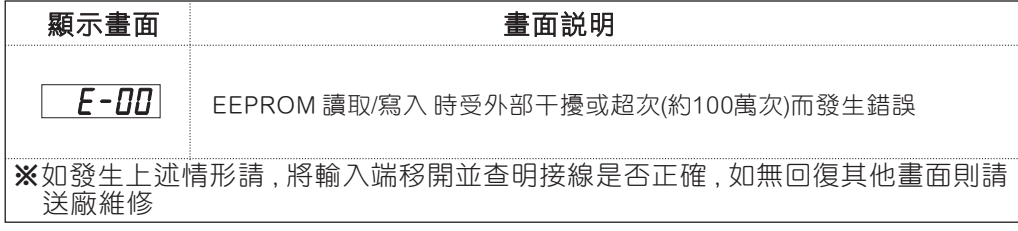

※輸出控制模式說明:

- N: 手動(MANUAL); 計數值等於設定值時Relay ON, 繼續計數直到面板或是外部 復歸時Relay OFF,則計數值復歸
- R: 回歸(RETURN); 計數值等於設定值時Relay動作時間結束時Relay OFF,則計數 值復歸
- C: 繼續(CONTIUNE); 計數值等於設定值時Relay ON, 計數值立即復歸後再繼續 計數,Relay動作時間結束時Relay OFF
- R / C 模式: (AL2 ~ AL4); 計數值等於設定值時Relay ON,復歸動作以AL1為依據

## 更改輸入模式

※因應現場更換不同感測器 ,可由內部短路端子更改所需的輸入模式(如下圖)

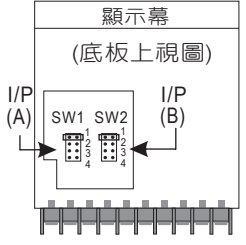

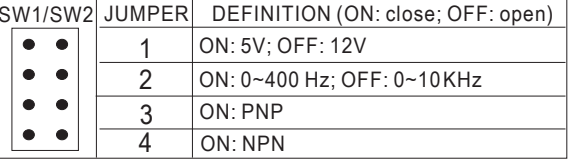

COM 1  $2 \times 3 \times 4$ EXC+ IN RELAY1

※Connection: Relay Contact: NPN 0~400 Hz

 $\overline{\bullet \bullet \bullet }$  $\overline{\bullet \bullet}$  $\bullet$ 

SW1/SW2 ※開關接點輸入請選擇 NPN 0~400 Hz. SW1/SW2 JUMPER

## COM 1  $2 \times 3$   $4$ EXC+ IN NPN or PNP Sensor ※Connection:

NPN (5V): 0~400 Hz

| JUMPER  SW1/SW2 |  | JUMPER SW1/SW2 |
|-----------------|--|----------------|
|                 |  |                |
|                 |  |                |
|                 |  |                |
|                 |  |                |

| <b>JUMPER</b> | SW <sub>1/SW2</sub> |
|---------------|---------------------|
|               |                     |
|               |                     |
|               |                     |
|               |                     |

PNP (5V): 0~400 Hz PNP (5V): 0~10 KHz

| <b>JUMPER</b> | SW <sub>1/SW2</sub> |
|---------------|---------------------|
|               |                     |
|               |                     |
| 3             |                     |
|               |                     |

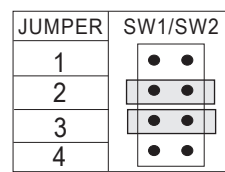

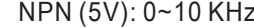

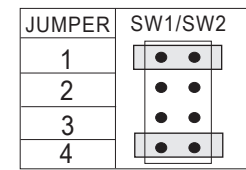

NPN (12V): 0~400 Hz NPN (12V): 0~10 KHz

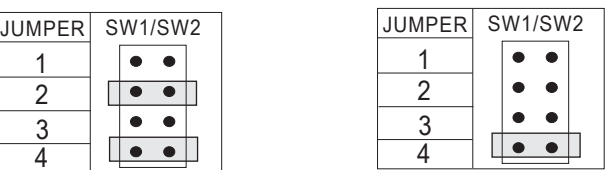

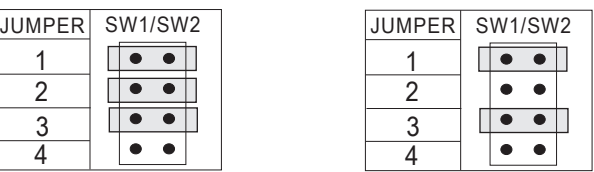

PNP (12V): 0~400 Hz PNP (12V): 0~10 KHz

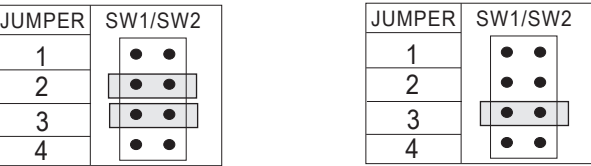

# 數位通訊協定位址表

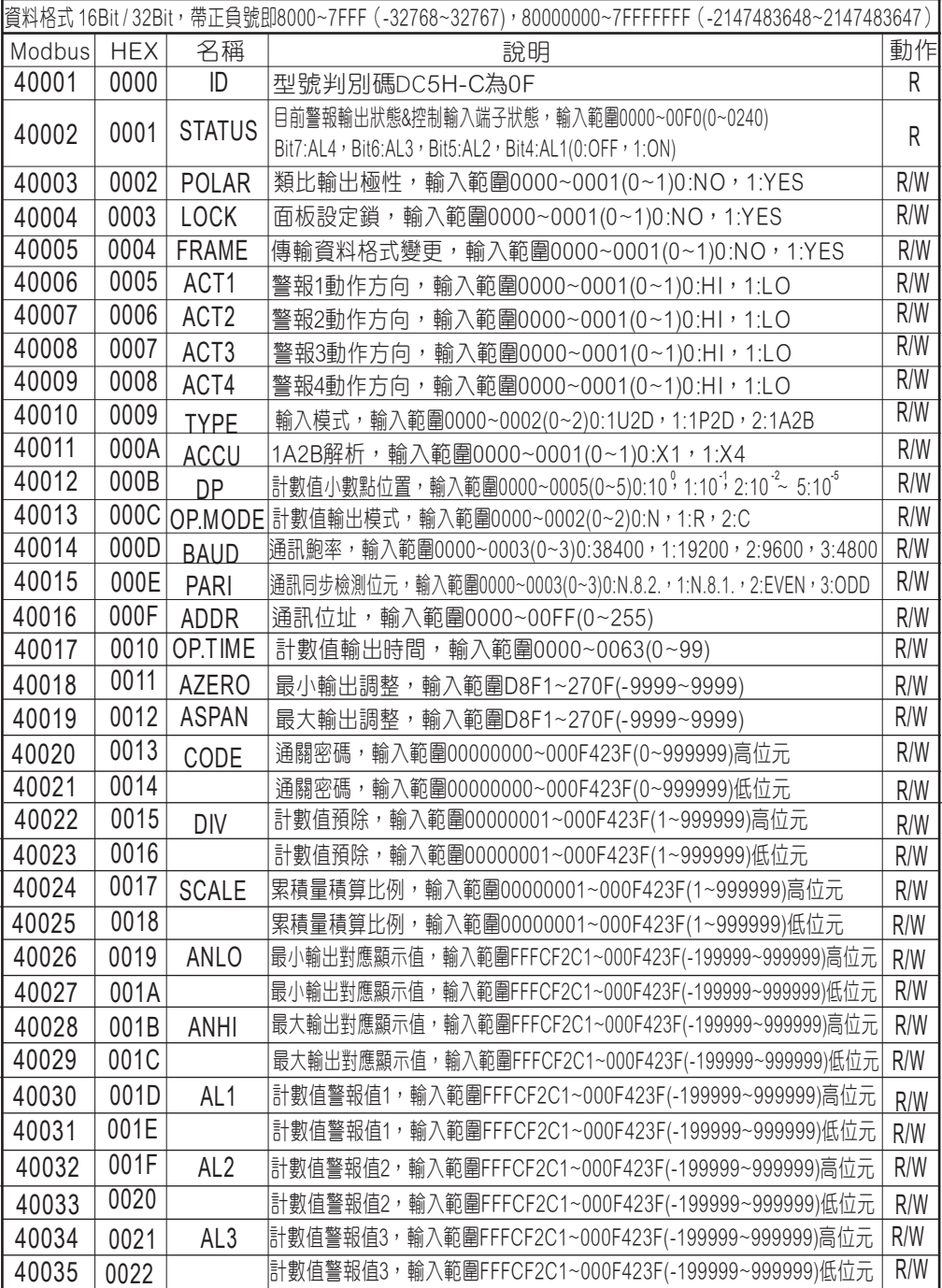

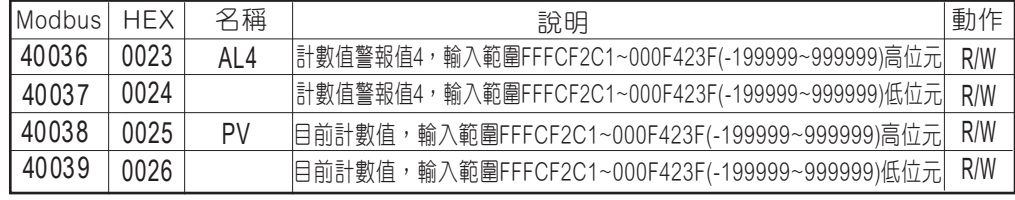